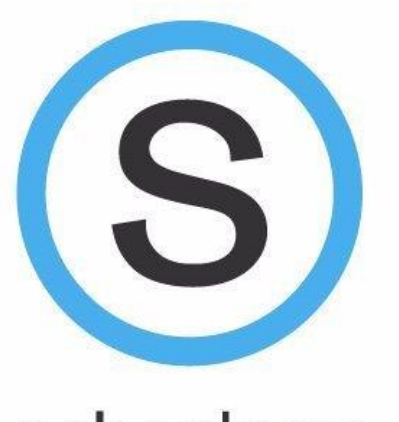

schoology<sup>®</sup>

# Schoology for Parents

**Mater Dei Catholic High School**

**2018-2019 School Year**

### BEFORE YOU BEGIN

▶ You will need the **access code** provided by your students' teacher\*\*

▶ You can get this after the first day of school

**\*\*Codes will be given out at Crusader** Parent Night (Back To School Night) on August 31st

## Where/How to Log In

### ▶ Go to [www.schoology.com](http://www.schoology.com)

- NOTE: This is NOT the same as the student site
- ▶ Click on Sign-up
- Click on Parent

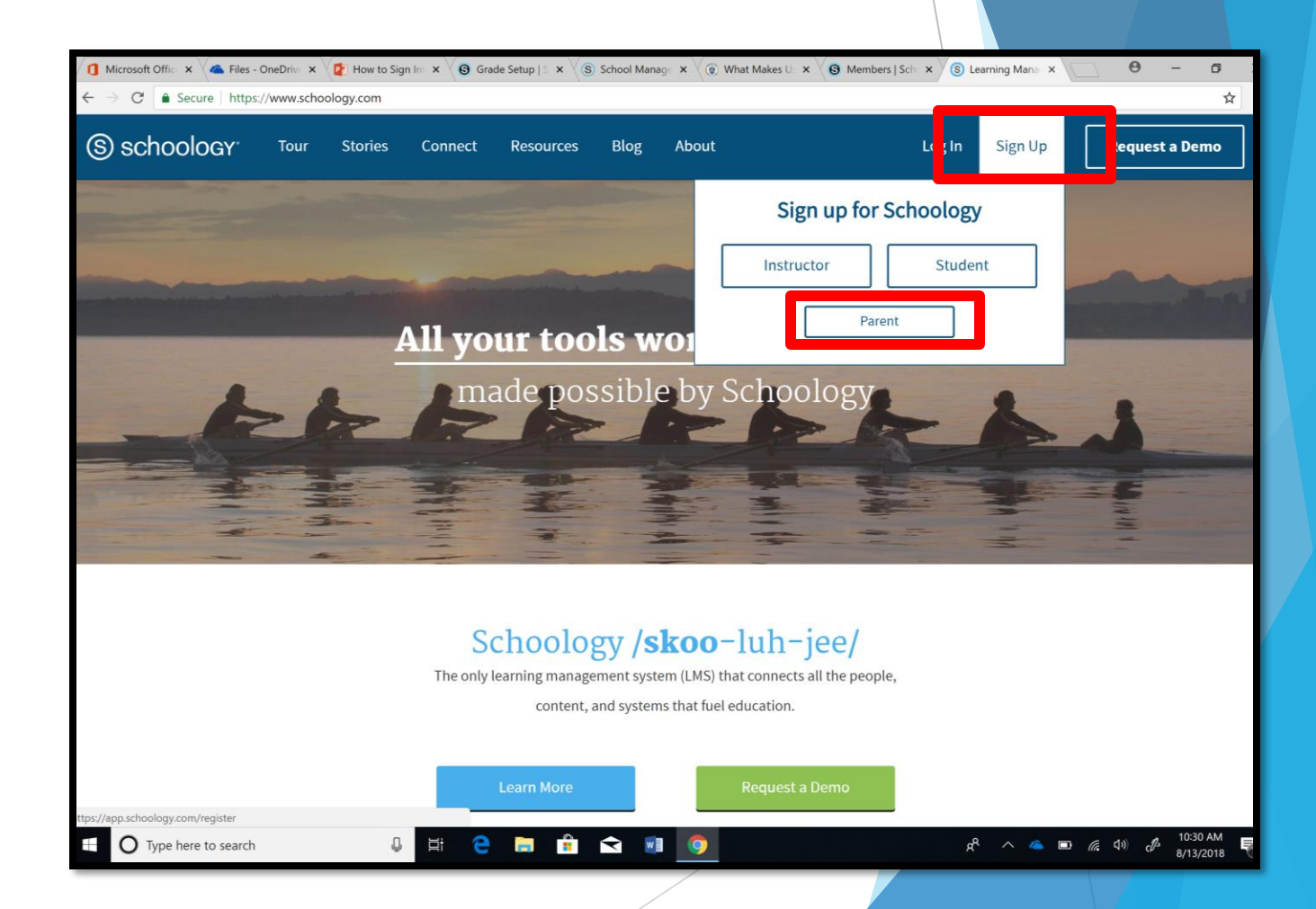

### Enter the Access Code:

**This can be** obtained from any of your students' teachers

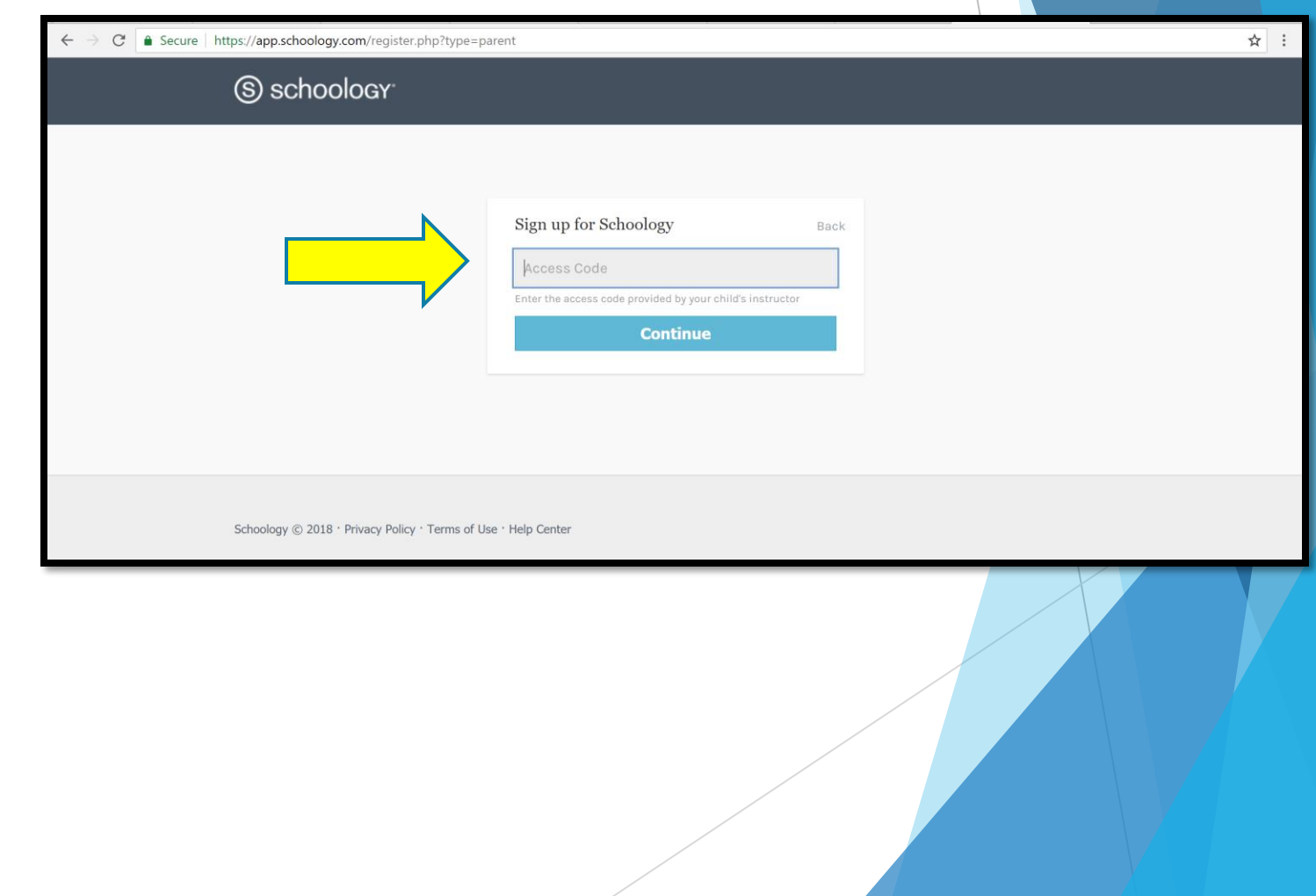

## Enter the Registration Information

- 1. Fill out the form with your information
- 2. Click **Register** to complete.

### **NOTE:**

• When you use a Parent Access Code to create account, you are automatically associated to child. You can add additional children to your account using the [Add Child](https://support.schoology.com/hc/en-us/articles/201000883) button.

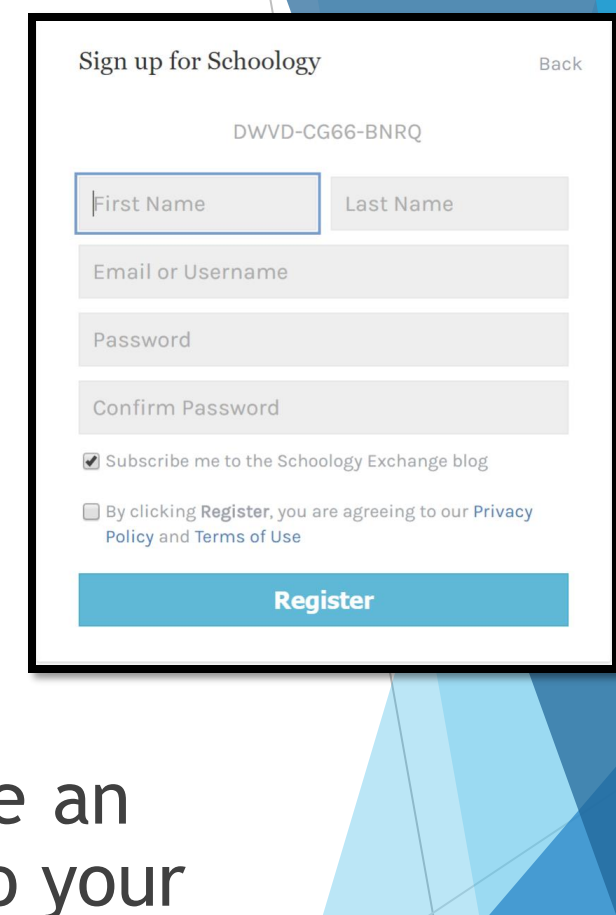

### Next Steps...

When you sign in, you will see your name in the upper, right-hand corner.

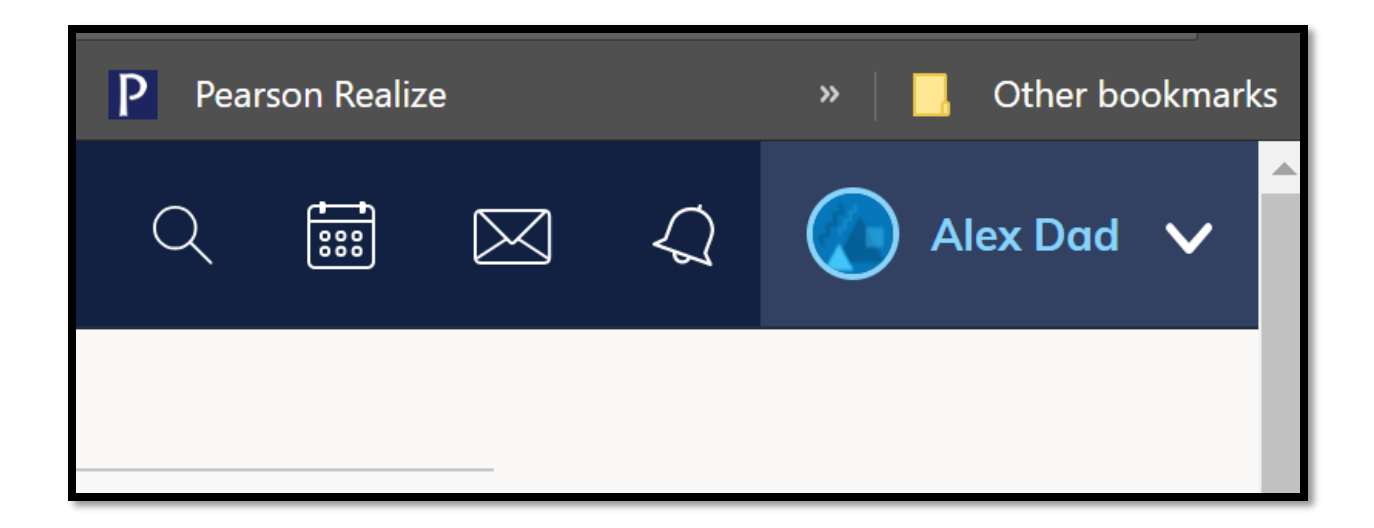

If you need to add another child: Click on your name, then Add Child to add another child

#### Click on your name, then the name of your child.

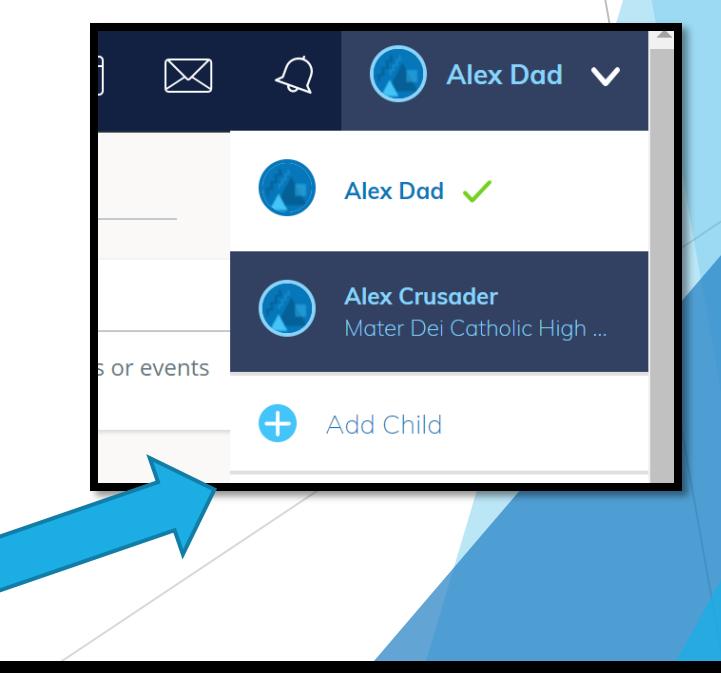

Problems/Questions:

**Please contact your child's instructor or school for more information or problems/questions:**

**Examples:** 

- **Nour Parent Access Code does not** allow you to register
- The code you were given does not have 12 digits

## Additional Information/Support for Schoology:

#### [Parent Guide](https://support.schoology.com/hc/en-us/articles/201000873-Parent-Guide)

- Multiple Children at Different Districts:
	- **If your children attend different schools** that are not in the same district (or are not part of the same Schoology Enterprise account), you will get an error message when you attempt to use the **Add Child** button to associate your parent account with their student account:
	- Parents must have an account at each of their children's schools.
		- For example, if you have one child at a High School in one district, and another child at a Middle School in a **different** district, you [must have accounts at both districts and](https://support.schoology.com/hc/en-us/articles/201000893-Linking-Parent-Accounts) link your accounts together.
		- **Linking accounts enables you to toggle between two or more accounts without having to** log out and back in. Each district separately manages your parent accounts and can then communicate with you as necessary.